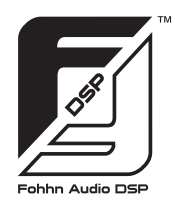

# **Fohhn Audio DSP**

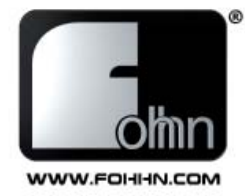

# ZN **Quick guide**

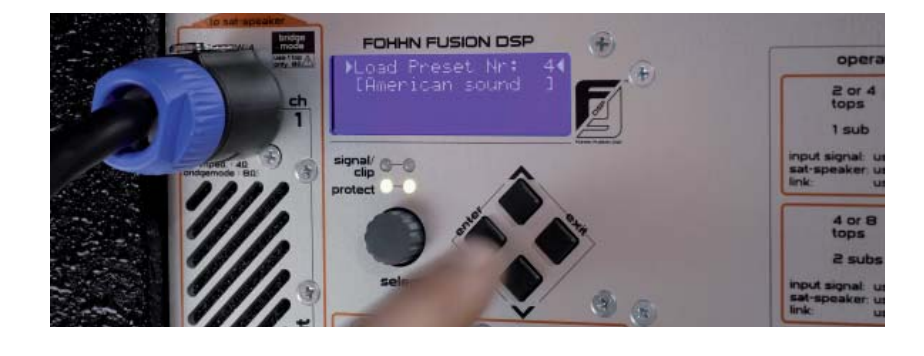

# **Linea Live Systems Xperience Systems**

Thank you for purchasing an Xperience / Linea Live System and welcome to the family of Fohhn users. This short supplementary guide is designed to demonstrate the simplicity of working with Fohhn Audio DSP technology.

When using the guide, it's extremely important to know which particular loudspeaker combination you are working with (e.g. XS-20 sub, with 2 x LX-100 tops.) If you're not sure, take a look at the speaker's rear panel.

### **1. The right loudspeaker preset**

#### **Linea Live Systems / Xperience Systems**

A variety of different tops can be used with each Fohhn active subwoofer. Data for virtually every loudspeaker type is contained within the Fohhn Audio DSP system. On the rear panel of your tops you can find the name of the speaker, for example LX-150 or XT-33. Using the DSP display, check whether the correct speaker has been loaded as follows:

- 1. Switch on the device.
- 2. Using the arrow buttons, locate Presets.
- 3. Press the "Enter" button to confirm.
- 4. Using the arrow buttons, locate Loudspeaker.
- 5. Press the "Enter" button to confirm.
- 6. Using the rotary control (20), select the appropriate top speaker e.g. XT-4.

# $\sum$  Important:

The special Power Preset can only be used with the following speaker models: XT-33, XT-4, XT-5, LX-100, LX-150, LX-510, LX-601. Do you have two or more active XS-30 or XS-4 subwoofers? If so, you can use a Power Preset that enables the amplifier to deliver more power to your top speaker. Please note: You can only use one top per active sub, as the impedance should never fall below 8 Ohms in Power Mode.

If your next use of the system involves a single sub with several tops, don't forget to switch the Power Preset back to a standard preset, otherwise one channel will not function.

Please read this manual carefully before using the equipment for the first time and keep it in a safe place for future reference.

*Please read this manual carefully before using the equipment for the first time and keep it in a safe place for future reference.*

Sound. Innovation. Design.

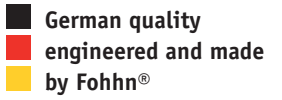

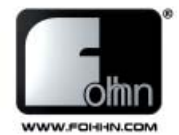

## **2. Fohhn active subs and their expansion capabilities**

An additional passive subwoofer can be linked to the XS-10, XS-20 and XS-30 active subs (but not the XS-4). The passive sub is connected to the Speakon sockets ch2 (5) and powered by the XS-10, XS-20 or XS-30's internal amplifier.

If you are using an XS-10 or XS-20 basic system, without a second (passive) subwoofer, the bass will run in mono and will only be audible on one channel (ch 1). This is quite normal as the second amplifier channel is reserved for the additional sub.

#### For XS-30 only:

Display Function: Slave Sub on and off

An additional passive slave sub, the XSP-3, can be connected to the XS-30 (Power System). Using the above menu option, select the on setting. The next time you use your XS-30 as a "solo" subwoofer (Basic System), remember to switch this to off, otherwise the amplifier power to the sub will be limited.

#### *Note:*

*To connect a passive X-sub (slave) to this output socket (5), you will require a 4-pole Speakon connection cable. Passive X-subs cannot be connected to an XS-4.*

## **3. The right sound preset**

Every room has a different acoustic. Fohhn Audio DSP gives you 10 easily accessible sound presets, covering a range of standard options. Select them as follows:

- 1. Switch on the device.
- 2. Using the arrow buttons, locate Presets.
- 3. Press the "Enter" button to confirm.
- 4. Using the arrow buttons, locate Load Preset.
- 5. Press the "Enter" button to confirm.
- 6. Using the rotary control (20), select your chosen preset, for example Preset No. 3, Standard Room

The 10 current factory presets are listed below. Those in bold type indicate presets that are best suited to the majority of standard applications.

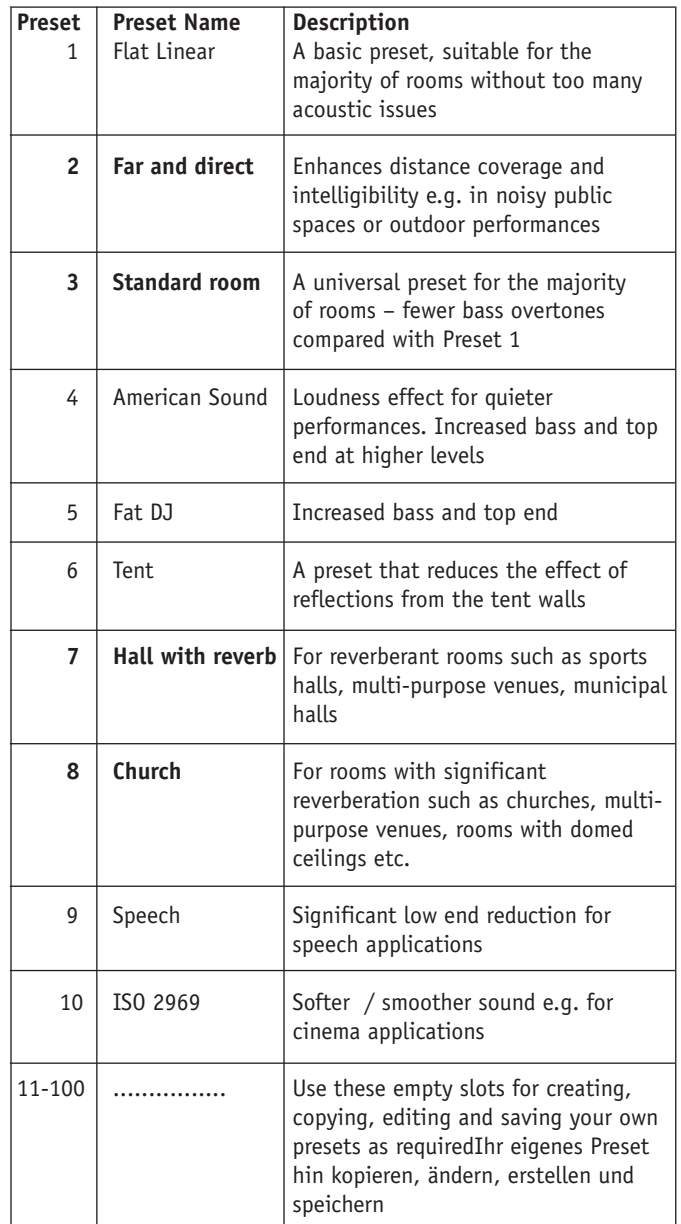

#### Note:

Although the 10 factory presets can be edited at any time, they cannot be accidentally deleted. Should you alter a preset by mistake, simply re-load it using the above steps. The original settings will then be restored.

## **Fohhn Audio AG**

110 060

Hohes Gestade 3-7 72622 Nürtingen Germany Tel. +49 7022 93323-0 Fax +49 7022 93324-0 www.fohhn.com info@fohhn.com